# **Connecting the C Plus to a Printer or Computer**

The C Plus has a serial communications port located on the back panel. The connection is an RJ-11 ("Modular") connector. Cimarron Technologies offers a computer interface cable and a printer interface cable. These cables permit the direct connection of the RJ-11 serial port to either a serial printer or the COM port of a computer. The cables can be manufactured by the customer, and pin-outs are provided here.

## **The C Plus connector:**

The serial connector on the back of the C Plus is labeled "RS232" and is an RJ-11-6 modular connector. The signals present are as follows:

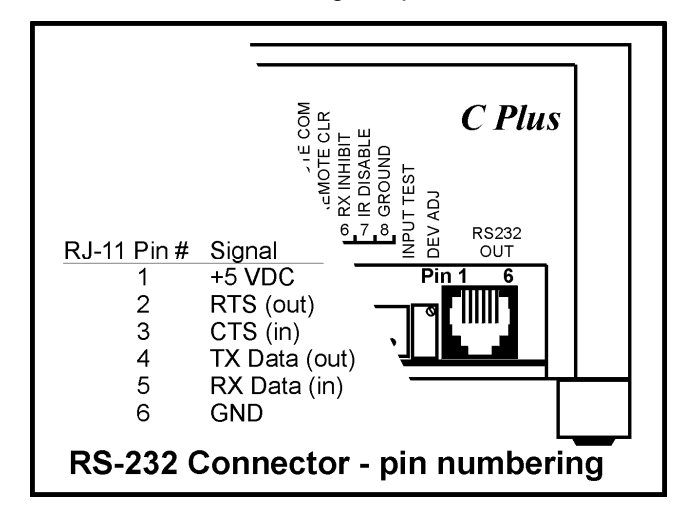

## **The Computer or Printer Connector:**

The connector on the back of the printer or computer will be one of these shown below. For a computer, it will be "Male" and for a printer, it will be "Female". In either case, the signal pin assignments are the same. If your printer has one of these but it is female, chances are that you have a "Parallel" device and not a serial device. The C Plus will only communicate with a serial device.

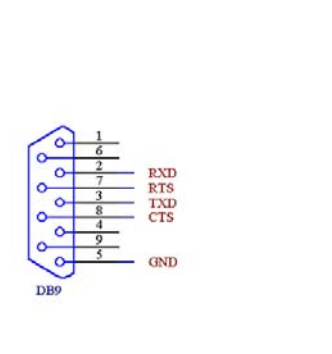

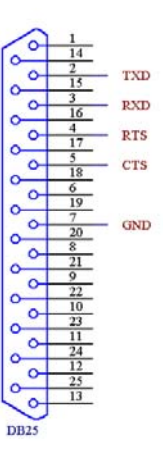

### **Connecting the two:**

Only three of the six signals from the C Plus are actually required to communicate with a printer or computer. These signals are TX Data, RX Data and ground. RTS and CTS are not necessary if you set "Flow Control" on your computer or printer to "None" or "XOn/XOff". The +5 VDC on the C Plus pin 1 is used to provide power to the Cimarron CDT-1 handheld display terminal.

Connect The output of the C Plus which is TX Data to the input of the device, which is RX Data and connect the input to the C Plus (RX Data) to the output of the device (TX Data). By the numbers, this means:

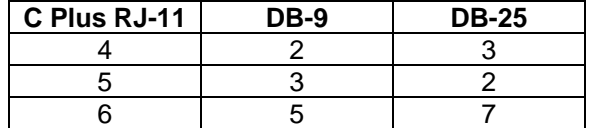

Pin connections will be the same whether you are connecting to a printer or a computer. The sex, however, will be different. If you use CTS/RTS, connect CTS to RTS of the second device and RTS to CTS.

The C Plus default communications settings are as follows:

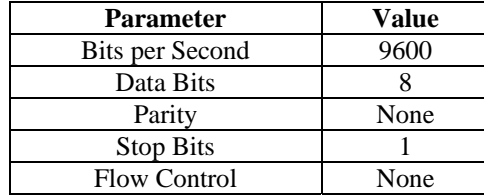

Set your printer parameters to match these. Otherwise, you will need to reprogram the C Plus to match the parameters desired.

#### **Problems:**

The most common problem is caused by extension cables that do not have "one-to-one" pin assignments. All printer cables are actually "Null-Modem" cables. They have many signal lines crossed so that RX goes to TX and TX goes to RX.

If you make an adapter to the above specifications and then use a printer cable, you have just swapped the TX and RX lines and now TX is going to TX and RX is going to RX. That just won't work.

Check your cables and adapters. Many adapters have slipped in the "Null-Modem" feature that will again swap out your signals.

Double verify that the device to which you have the C Plus connected is correctly programmed with the parameters listed above <and> flow control is set to NONE.

#### **See Also:**

Communicating with the C Plus using Hyperterm